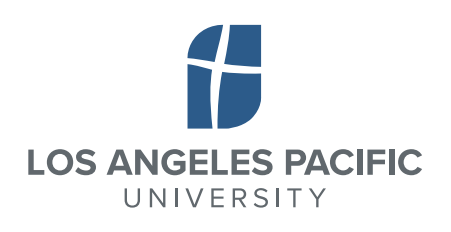

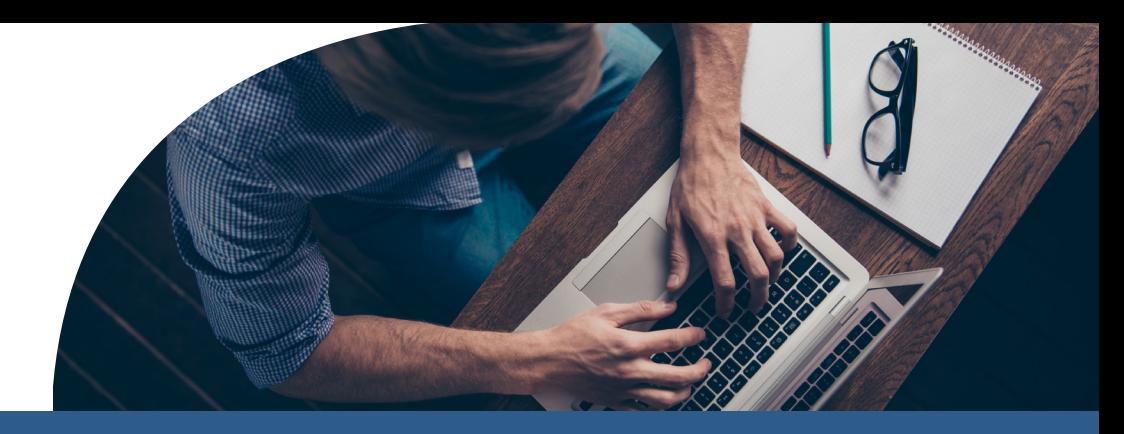

## **STUDENT FORMS**

**Secure Login** Δ You will need access to **Student Forms** to view, complete and sign important financial documents. **Forgot Username?** Username Password Forgot Password? HOW TO CREATE AN ACCOUNT **You will need to create a new username and**  Login **password. This should be different from what**  Create Account **you use to log into the LAPU Learner Portal.** Not a student? Parent Login **1 Clear your Cache on your computer** By using the site, you agree to the Terms of Use. **2 Go to https://lapu.studentforms.com/** Create Account \* Required Preferred Email **3 Click on** "Create Account" \* Confirm email \*Choose username Username requirements **4 Complete** *required* **fields and click on "Create Account"** \*Create password Password requirements \*Confirm password **5 You will receive a** confirmation email**. Click on the link in the email to verify your email**  Confirm Student Information Information provided in the fields below must match information provided on the **address.** mormation provided in the news below must match imprimation provided or<br>Free Application for Federal Student Aid (FAFSA). Please make any necessary corrections to ensure an exact match to the FAFSA. Why do I have to provide this? First name **6 Once your email has been verified, you will be able**  \*Last name **to log in with your username and password.** \* Date of birth \* Social security number \* Student ID Phone Numbe Provide a phone number to subscribe to mobile phone text messages for accoun **Questions?** updates. (Standard text message charges apply) Contact **Student Financial Services** at: **• sfs[@lapu.edu](mailto:sfs%40lapu.edu?subject=)** Create Account • **626-495-2855**By using the site, you agree to the Terms of Use Already have an account? Login.